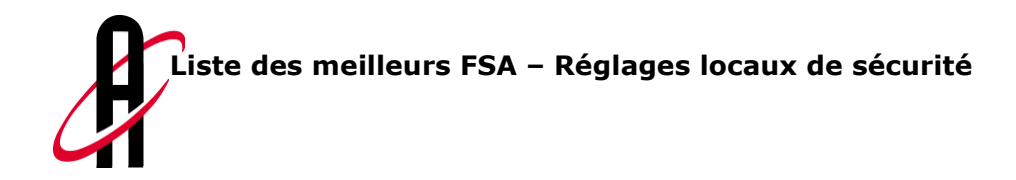

alabus

# Liste des meilleurs FSA– Réglages locaux de sécurité

Créé par:

#### alabus ag

Graben 5 CH-6300 Zoug Tél. 041 729 88 77

Version: 1.0 Date: 12.03.2007 Etat: Draft Document: 20070212\_SLV\_Bestenliste\_SecuritySettings.doc Auteur(s): Reto Huber Destinataire: Client

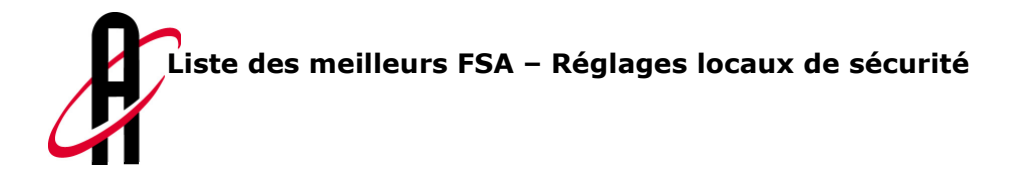

## Cookies

#### 1.1 Généralités

Dans les dits Cookies sont enregistrés des informations facilitant la communication entre navigateur et serveur. En ce qui concerne la liste des meilleurs, il est impératif que votre navigateur accepte les Cookies du serveur, parce que les informations sur catégorie, discipline, type de meeting etc. y sont déposées.

#### 1.2 Activer les Cookies

En fonction des réglages locaux de sécurité des Cookies sont activés ou rejetés dans le navigateur. Pour que la liste des meilleurs fonctionne sans problème, il faut toujours accepter les Coookies du serveur de Swiss Athletics.

Ceux qui utilisent la liste des meilleurs des sociétés sans accéder à cette liste par la page Internet de Swiss Athletics, doivent tout de même accepter les Cookies du serveur de Swiss Athletics, parce que ce serveur répond aux interrogations de résultat de la liste des meilleurs.

 Ci-après sont énumérées les différentes étapes, que vous devez effectuer pour que votre navigateur accepte les Cookies de http://www.swiss-athletics.ch.

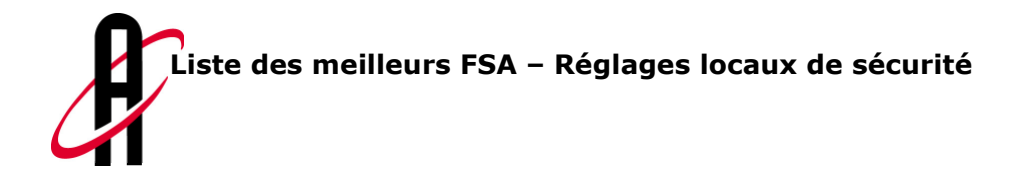

### 1.2.1 Activation sur Internet Explorer 6.0

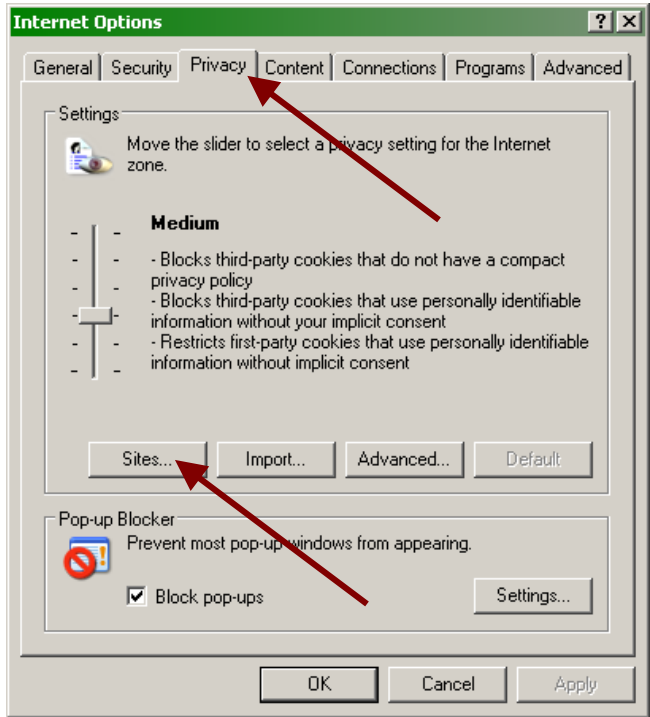

Ouvrez le dialogue "Internet Options" dans le menu "Tools". Les pages Internet qui acceptent les Cookies sont définies dans la rubrique "Privacy". Ouvrez le prochain dialogue en cliquant sur la case "Sites...".

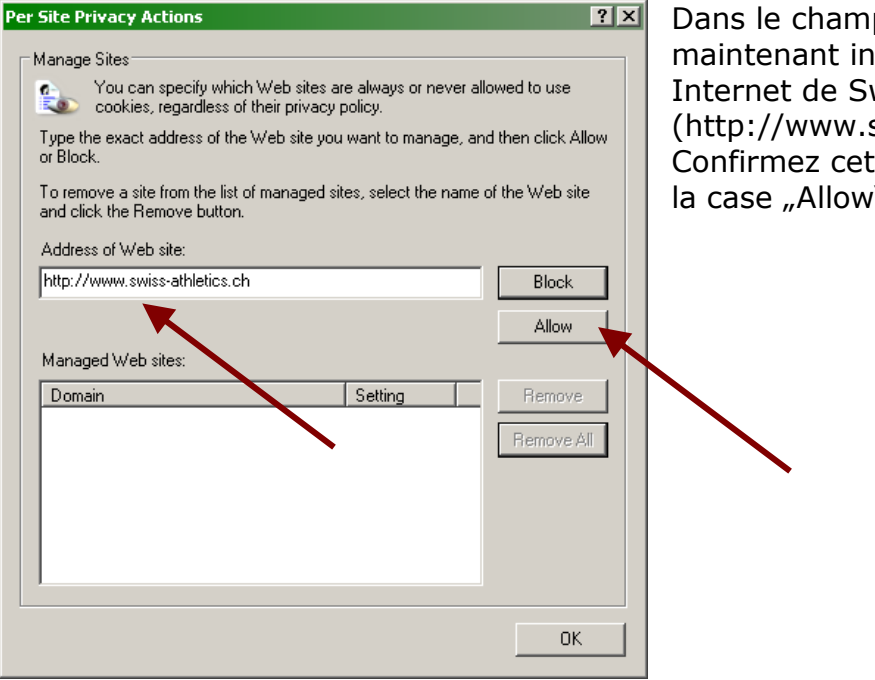

Dans le champ d'entrée vous pouvez maintenant inscrire l'adresse Internet de Swiss Athletics (http://www.swiss-athletics.ch). Confirmez cette adresse en activant la case "Allow".

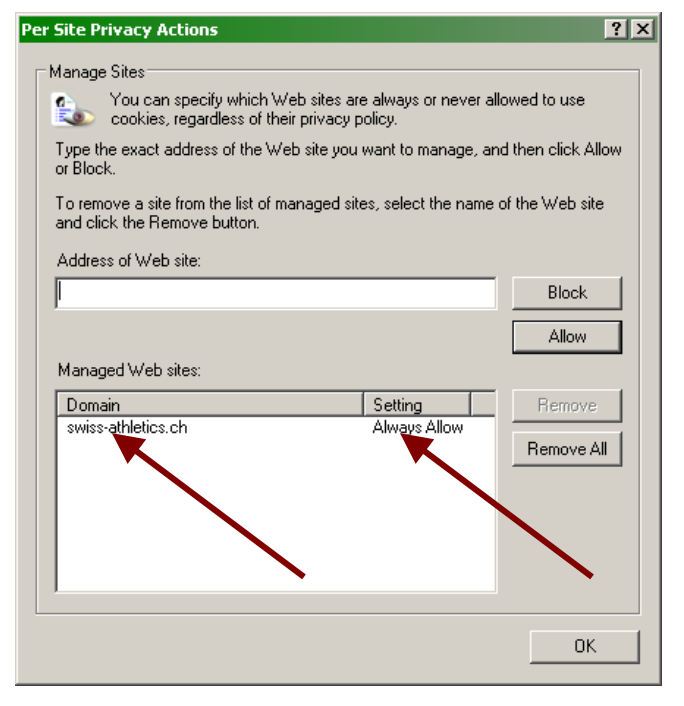

Assurez-vous que le domaine ait été enregistré correctement et que les "Settings" soient mis sur "Always Allow". Confirmez ensuite le dialogue avec "OK".

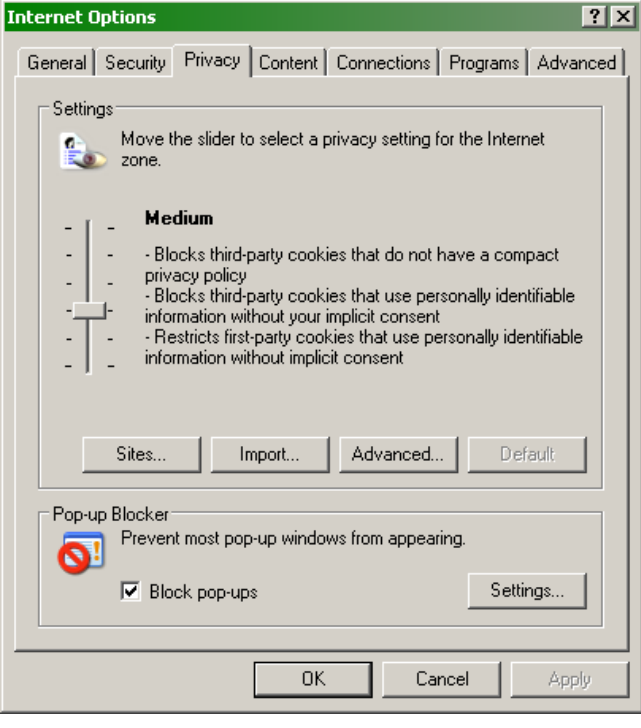

Confirmez toutes les modifications entreprises avec "OK". Après un redémarrage d'Internet Explorer, tous les Cookies de Swiss Athletics sont acceptés.

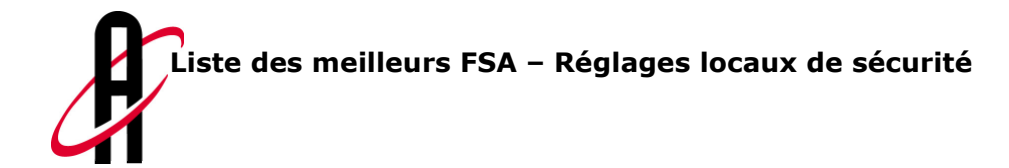

#### **Internet Options**  $|?|X|$ General Security Privacy Content Connections Programs | Advanced | Settings  $\mathbf{Q} \setminus$ Select a setting for the seternet zone.  $\overline{\bullet}$ Medium - Blocks third-party cookies that do not have a compact privacy policy<br>- Blocks third-party cookies that save information that can be used to contact you without your explicit consent<br>- Restricts first-party cookies that save information that<br>can be used to contact you without your implicit consent Sites Import Advanced Default Pop-up Blocke ast pop-up windows from Settings **Prevent**  $\mathbf{Q}^{\frac{1}{2}}$ appearing Turn on Pop-up Slocker Cancel **OK** Apply

#### 1.2.2 Activation sur Internet Explorer 7.0

Ouvrez le dialogue "Internet Options" dans le menu "Tools". Les pages Internet qui acceptent les Cookies sont définies dans la rubrique "Privacy". Ouvrez le prochain dialogue en cliquant sur la case "Sites...".

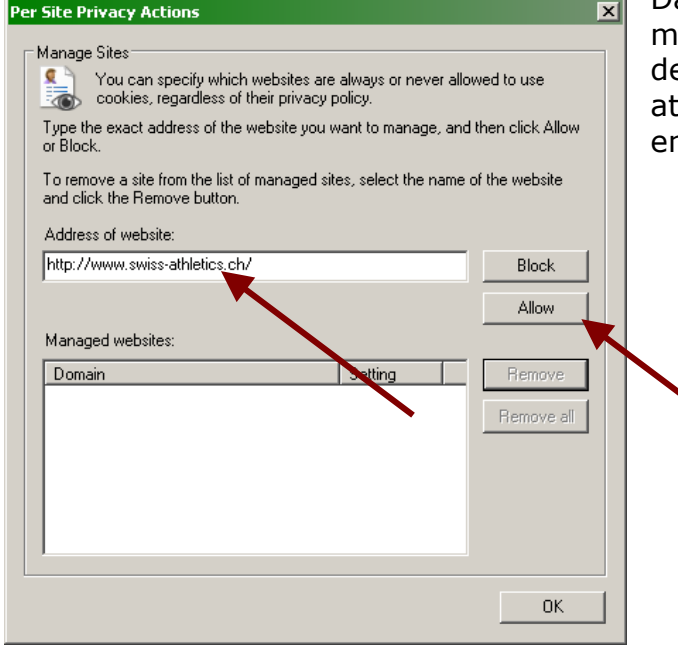

Dans le champ d'entrée vous pouvez aintenant inscrire l'adresse Internet e Swiss Athletics (http://www.swisschletics.ch). Confirmez cette adresse n activant "Allow".

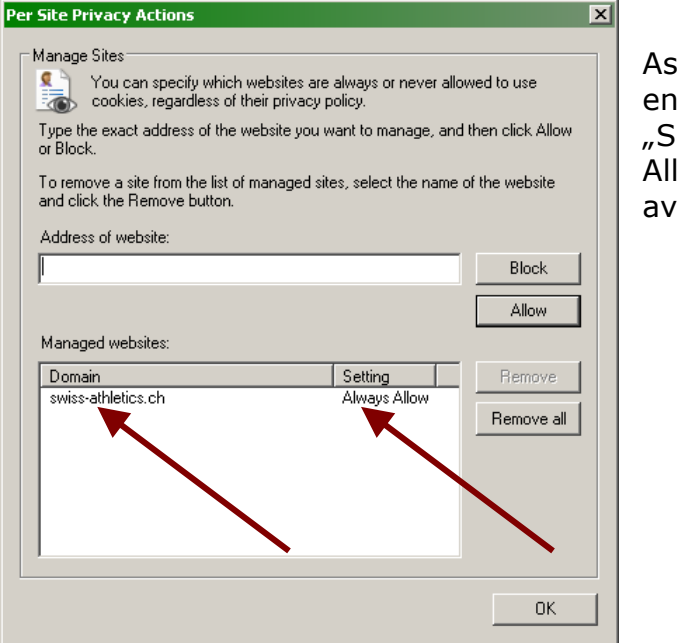

Assurez-vous que le domaine ait été enregistré correctement et que les "Settings" soient mis sur "Always Allow". Confirmez ensuite le dialogue avec "OK".

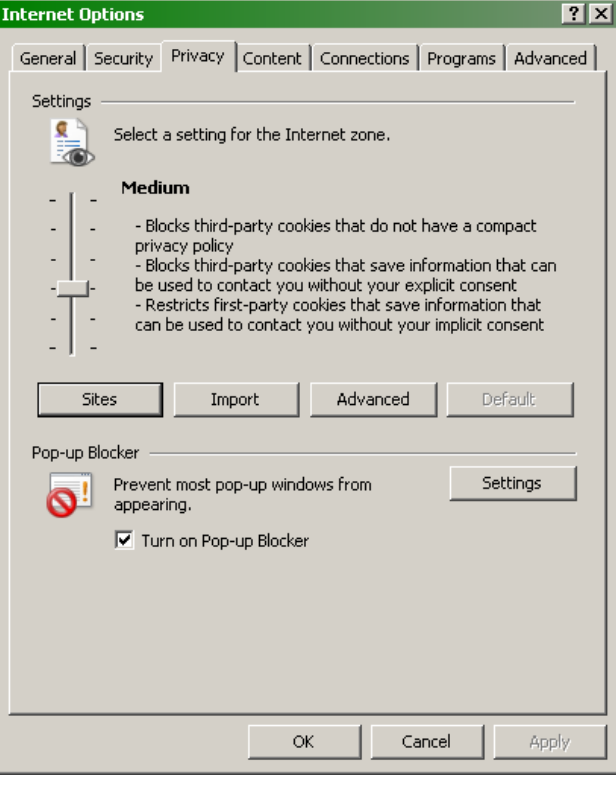

Confirmez toutes les modifications entreprises avec "OK". Après un redémarrage d'Internet Explorer, tous les Cookies de Swiss Athletics sont acceptés.